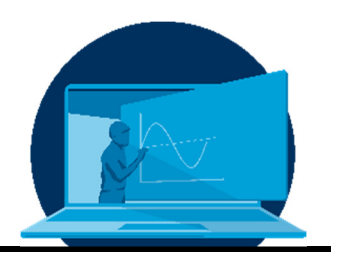

# **Erstellung eines fachspezifischen Aufgabenpools anhand von zwei Beispielen des Studienerfolgsprojektes OSA 3.0**

C. Czichy<sup>1</sup>, A. Abdel-Haq<sup>2</sup>, S. Odenbach<sup>1\*</sup>

*1 Professur für Magnetofluiddynamik, Mess- und Automatisierungstechnik, Institut für Mechatronischen Maschinenbau, Fakultät Maschinenwesen, TU Dresden* 

*2 Projekt Online-Self-Assessments, Dekanat, Fakultät Elektrotechnik und Informationstechnik, TU Dresden* 

## **Abstract**

Die Gruppe der Studieninteressierten ist bzgl. Wissenstand und Interessenslage sehr heterogen, so dass es eine Herausforderung darstellt, z. B. den Vorlesungsstoff entsprechend des Vorwissens aufzubereiten, Praktika spannend zu gestalten oder eine adäquate Prüfungsvorbereitung anzubieten. Ebenso sind Ideen gefragt, um das eigene Wahlmodul vorzustellen oder für die Vertiefung an sich zu werben. Eine Lösung stellt ein fachspezifischer Aufgabenpool dar. Wie die Wissensstände in Erfahrung gebracht und Interesse geweckt werden kann, wird anhand des Studienerfolgsprojektes OSA 3.0 erläutert, wobei OSA für Online-Self-Assessment steht. Die einzelnen Prozessschritte werden im Detail beschrieben und die Entwicklung von zwei Aufgaben wird exemplarisch für diese Schritte gezeigt.

The group of prospective students is very heterogeneous in terms of knowledge and interests, so it is challenging to prepare the lecture material according to prior knowledge, to make practicals exciting or to offer adequate exam preparation. Ideas are also needed to present one's own elective module or to promote the specialisation itself. One solution could be a subjectspecific assignment pool. The academic success project OSA 3.0, short for online-self-assessment, will be used to explain how knowledge levels can be ascertained and how interest can be aroused. The individual steps of the process are described in detail and the development of two tasks is shown as examples of these steps.

\*Corresponding author: stefan.odenbach@tu-dresden.de

## **1. OSA 3.0 - Wozu das Ganze?**

Die Abkürzung OSA steht für Online Self-Assessment und ist nach den Bereichen Mechatronik und Elektrotechnik 2020 mit Maschinenbau in die dritte Runde gegangen. Die OSA der TUD sind ein Studienerfolgsprojekt, welche sich an Studieninteressierte (SI) der MINT-Fächer richten. Es werden Fachaufgaben mit einer Gesamtbearbeitungszeit von 90 min angeboten, die in diesem Fall den Studiengang Maschinenbau repräsentieren sollen. Zum einen soll ein Eindruck der Herausforderungen im Studium vermittelt werden, wobei der Schwerpunkt auf den Anforderungen im Grundstudium liegt. Anderseits werden die Vertiefungsrichtungen und mögliche Arbeitsperspektiven vorgestellt. Anhand dessen können die SI vor der Studienwahl testen, ob der Studiengang für sie in Frage kommen würde und was sie im Studium und darüber hinaus erwarten wird. Die SI können nun besser einschätzen, welche Erwartungen an sie gestellt werden und was sich hinter dem sehr breit aufgestellten Bereich des Maschinenbaus verbirgt. Damit werden falsche Vorstellungen an das Studium im Allgemeinen und für Maschinenbau im Speziellen abgebaut, mit dem Ziel, die Abbruchquote zu senken.

Dieses Angebot ist besonders wichtig, wenn die potenziellen Studienanfänger:innen nicht vor Ort Eindrücke gewinnen können, sei es durch logistische, finanzielle oder zeitliche Bar-

rieren oder organisatorische Problemen wie dem Ausfallen von Veranstaltungen bspw. dem Tag der offenen Tür oder der Langen Nacht der Wissenschaften (LNdW). Ebenso können damit zu Zeiten der Digitalisierung räumliche Distanzen überbrückt und ein zeitlich unabhängiges Angebot gemacht werden, welches abgesehen von einem Internetzugang keine finanziellen Voraussetzungen der SI benötigt.

Wie nun solche Fachaufgaben entwickelt wurden, soll im Folgenden schrittweise erläutert und damit ein Leitfaden an die Hand gegeben werden. Die Schritte 2 bis 5 werden anhand von zwei konkreten Beispielaufgaben dargestellt.

## **2. Die Ausgangssituation**

Zunächst lässt sich die Aufgabenstellung recht gut mit einer Blackbox verdeutlichen, wie sie in Abb. 1 gezeigt wird. Als Eingangsgrößen fließen zum einen die allgemeinen Anforderungen und Erwartungen ein, wie sie im Einleitungstext benannt sind. Die notwendigen bzw. in die Aufgaben zu integrierenden Anforderungen sind zusätzliche Eingangsgrößen, die allerdings im Verlauf des Prozesses erst erhoben werden müssen. Die Definition des Ziels, hier ein OSA für den Bereich Maschinenbau, dient als Ausgangsgröße.

Die Erstellung der Aufgaben selbst ist ein iterativer Ablauf.

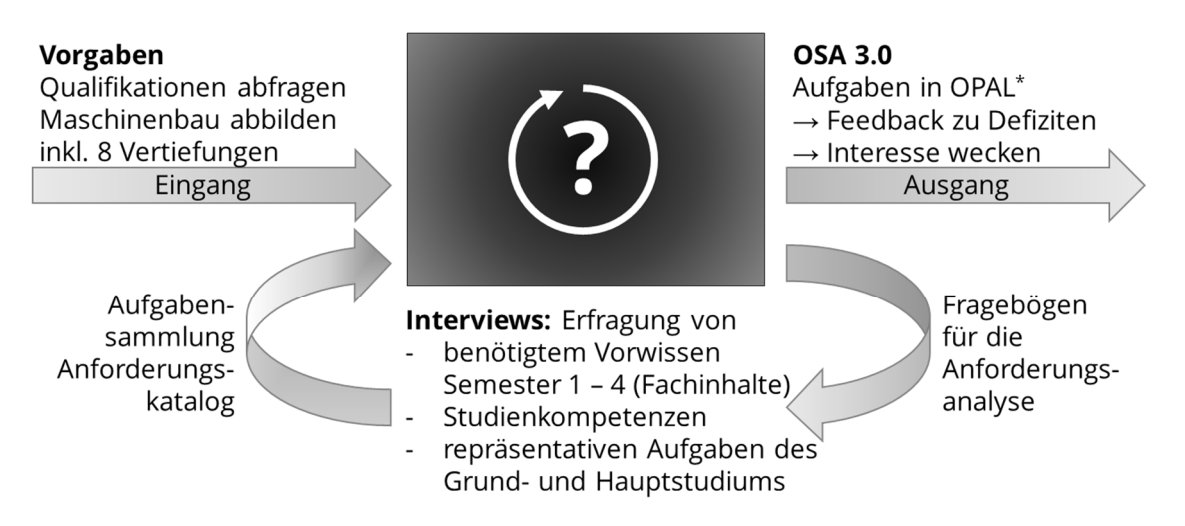

\* Online-Plattform für Akademisches Lehren und Lernen

*Abb. 1: Anforderungen und Ziele des OSA-Projektes in Form einer Blackbox -* 

## **3. Schritt 1 - Die Anforderungsanalyse**

Im ersten Schritt musste ermittelt werden, welche konkreten Inhalte in die Aufgaben einfließen sollten. Als Methodik wurde die Anforderungsanalyse gewählt, da diese flexibel in der Erstellung ist und so genau auf die zu erfragenden Inhalte angepasst werden konnte.

Befragt wurden zum einen Dozent:innen des Grundstudiums, um einerseits das geforderte Vorwissen für die jeweiligen Module der ersten vier Semester zu ermitteln und anderseits Einsteigeraufgaben zu erfragen. Weiterhin wurden auch Dozent:innen der Vertiefungsrichtungen interviewt, um Beispiele bzw. Ideen für fachtypische Aufgaben zu erhalten, welche die Vertiefungsrichtungen abbilden sollen. Des Weiteren wurden alle Dozenten gebeten, Auskunft zu den Studienkompetenzen zu geben, da auch Fertigkeiten und Fähigkeiten durch die Art der Aufgabenstellung geprüft werden.

Alle Befragten erhielten einen einheitlichen Fragebogen mit offenen Fragen und konnten entscheiden, welche sie in welchen Umfang beantworten wollten. Diese Antworten wurden bevorzugt in Interviews erfasst, wobei auch ein Ausfüllen durch die oder den Befragte:n direkt möglich war. Die Bögen und die Erläuterungen dazu erhielten die Befragten eine Woche vorher, um sich auf den Termin vorbereiten zu können.

Fragestellungen und Nachfragen innerhalb des Interviews wurden so gestaltet, dass die Befragten nicht beeinflusst wurden.

Nachdem die Befragungen abgeschlossen waren, wurden alle Antworten strukturiert in vorläufigen Anforderungskatalogen zusammengefasst. Anschließend erhielten die Befragten diese Kataloge zur Wichtung, um eine Checkliste der wichtigsten Anforderungen zu erstellen. Nur die auf diese Weise als notwendig erachteten Punkte flossen in die Fachaufgaben ein, da nur eine begrenzte Zeit von 90 min für die Bearbeitung dieser vorgesehen ist.

## **4. Schritt 2 - Das grobe Konzept**

Um die Situation für die SI greifbarer zu machen und so die Lust am Lösen der Aufgaben

-

aufrechtzuerhalten, wurde eine übergeordnete Geschichte kreiert. Für das OSA 3.0 wurde als Szenario ein Praktikum in einem KMU<sup>1</sup> konstruiert, in dem Einblicke in verschiedene Arbeitsbereiche gewährt werden. Die gesammelten Ideen, Vorschläge und Beispiele für die Fachaufgaben wurden zusammen mit den durch die Interviews entstandenen eigenen Ideen hinsichtlich Überschneidungen und Themen gruppiert. Am Ende ergaben sich vier Abteilungen, denen die Aufgaben zugeordnet wurden: Konzeptionierung, Auslegung, Produktion und Logistik.

Unter Konzeptionierung sind Aufgaben zu finden, die auf Recherchefähigkeiten, Überblicksgewinnung und Ideensammlungen abzielen.

Aufgaben der Auslegung haben als Schwerpunkt die Berechnung und Ausgestaltung von den in der Konzeptionierung gewonnenen Ideen. In diesen Bereich fallen außerdem Aufgaben zu Konstruktion und Simulation bzw. Programmierung.

Unter Produktion fallen Aufgaben des Shopfloor-Managements und der Fertigung.

Der letzte Bereich, die Logistik, umfasst Aufgaben des Warenflusses, der Arbeitswege und des Transportes.

Eine ansprechende Gestaltung der OPAL-Seite geht Hand in Hand mit der Aktivierung der SI. Das Seitenlayout soll zum Ausprobieren anregen. Dafür wurde je Bereich eine Illustration angefertigt, welche in Abb. 2 zu sehen ist.

#### Bsp.1:

Bzgl. des Einblicks ins Maschinenbaustudium kamen aus den Bereichen der Konstruktion Vorschläge hinsichtlich technischer Zeichnungen. Dies wurde der "Auslegung" zugeordnet.

#### Bsp. 2:

Aus verschiedenen Bereichen z. B. aus Physik, technischer Mechanik, sowie Logistik und Kraft- und Fahrzeugtechnik wurden als Schwerpunkte Bewegungsabläufe und die Berechnung von Weg, Zeit und Geschwindigkeit vorgeschlagen. Die daraus entstehende Aufgabe wurde unter "Logistik" vermerkt.

<sup>1</sup> klein- oder mittelständisches Unternehmen

#### C. Czichy et al. / Erstellung eines fachspezifischen Aufgabenpools

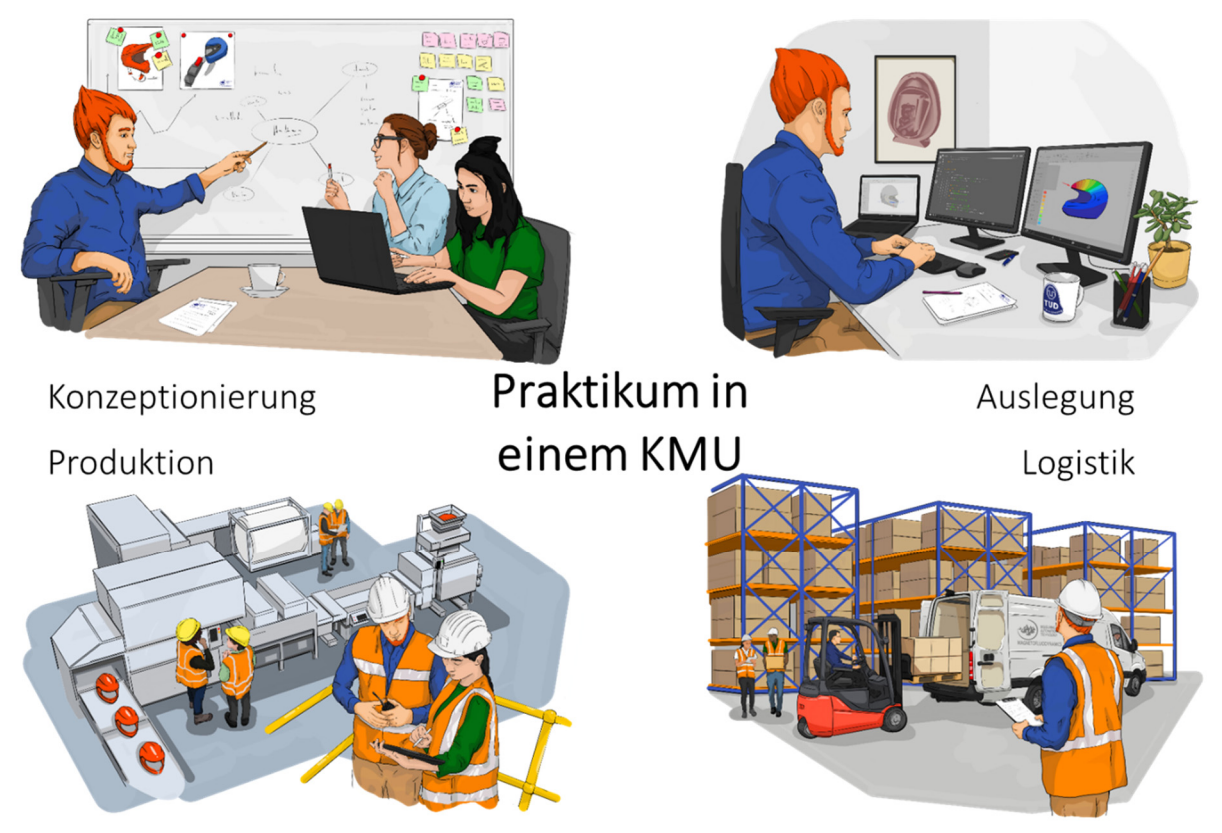

*Abb. 2: Visualisierung der 4 Arbeitsbereiche zur ansprechenden Darstellung der Opalseite* 

## **5. Schritt 3 - Zuweisungen der Anforderungen**

Nachdem das grobe Konzept stand, wurden die Anforderungen des gewichteten Anforderungskatalogs den Aufgaben zugeordnet. Zum einen gab das geforderte Vorwissen (W) den Aufgaben ihren Inhalt, zum anderen flossen die Studienkompetenzen (K) in die Struktur der Aufgabenstellung und in die Ergebnisabfrage ein. Anschließend wurden die Aufgaben nach ihrer Bedeutung eingeteilt in Pflicht-, Wahlund Zusatzaufgaben.

Pflichtaufgaben (PA) fragen die grundlegenden Fähigkeiten und Wissensgebiete ab. Diese müssen bei der Bearbeitung des OSAs von den SI gelöst werden.

Bei den Wahlaufgaben (WA) können die SI nach Interesse entscheiden, welche sie bearbeiten wollen, und so in die Vertiefungsrichtungen hinein schnuppern.

Die Zusatzaufgaben (ZA) unterliegen meist einer subjektiven Bewertung, da z. B. Kreativität gefragt ist. Diese Aufgaben sind zudem zeitaufwändig und dienen als Vertiefung.

#### Bsp. 1: Bauteilansichten (PA)

- W: Skizzen als wichtiges Kommunikations mittel eines:r Ingenieur:in (Informatio nen anschaulich darlegen)
- K: räumliches Vorstellungsvermögen, visuelle Intelligenz

Bsp. 2: Sprinterbeladung (PA)

- W: Bewegungsgleichungen, Integration
- K: logisches Denken (Zusammenhänge und Abläufe erkennen), Abstraktions vermögen (Vereinfachung von Bewe gungsabläufen)

## **6. Schritt 4 - Die Umsetzung in OPAL**

Bevor die Aufgaben ausgelegt werden konnten, mussten objektive Bewertungskriterien festgelegt und die damit verbundene Umsetzung auf der gewählten Plattform geprüft werden. Im vorliegenden Beispiel wurden die Aufgaben in OPAL umgesetzt, welches verschiedene Aufgabentypen wie Lückentexte, Diagramme und Zahlenwertabfragen erlaubt, aber auch Einschränkungen unterworfen ist.

Um das Interesse der Befragten nicht zu verlieren, wurde darauf geachtet, die Lösungsabfrage abwechslungsreich zu gestalten.

#### Bsp. 1: Bauteilansichten

Die Umsetzung dieser Aufgabe erfolgt in Form einer Tabelle, wie sie in Abb. 3 zu sehen ist. In dieser sind die Bezeichnung des Objektes und die verschiedenen Ansichten einzutragen, wobei je Bauteil nur eine Ansicht bzw. die Bezeichnung vorgegeben wird. Das Ergänzen der fehlenden Elemente kann mittels Dropdown-Menü oder durch Ziehen aus einem Vorrat an den entsprechenden Platz geschehen.

#### Bsp. 2: Sprinterbeladung

In dieser Aufgabe werden verschiedene Aufgabentypen kombiniert. So erfolgt einerseits eine Abfrage von Ergebnissen über die direkte Eingabe von Zahlenwerten, zum anderen kann ein Diagramm durch Anklicken von Gitterpunkten generiert werden. Außerdem sind Integrale aufzustellen und zu lösen. Diese Gleichungen können direkt eingegeben werden und sind bei Vorgabe der Variablen entsprechend mit einer hinterlegten Antwort vergleichbar.

# **7. Schritt 5 - Die Konkretisierung**

Bei der Ausformulierung der Aufgaben ist beständig auf den zu erwartenden Wissenstand (hier Sekundärstufe 2) zu achten. Während der Erstellung des Rechenweges ist es sinnvoll, bereits Hinweise, Stolpersteine und vorausgreifendes Wissen zu notieren. So mag eine konkrete Formel den SI noch nicht bekannt sein, weswegen diese vorgegeben wird, aber die Umformung der Gleichung sollte im Bereich der Fertigkeiten liegen. Zumeist gibt es einen Einleitungstext, der die Aufgabe in den Kontext

einbindet und die zur Lösung benötigten Informationen beinhaltet. Diesem Text folgt dann die konkrete Aufgabenstellung, wie in den folgenden Beispielen.

## Bsp. 1: Bauteilansichten

## Einleitungstext:

Im Rahmen einer kleinen Projektarbeit müssen verschiedene Gegenstände als 3D-Objekte zur Begutachtung erstellt und für die Fertigung als technische Zeichnungen vorgelegt werden.

## Aufgabenstellung:

Erstellen Sie eine Übersicht der Bauteile unter verschiedenen Ansichten, in dem Sie die dazu folgende Tabelle hinsichtlich Produktbezeichnung, Seitenansicht, Draufsicht, Vorderansicht und 3D-Ansicht ergänzen.

## Bsp. 2: Sprinterbeladung

## Einleitungstext:

Nachdem ermittelt wurde, wie viele Kartons in den Sprinter passen, muss die Beladungszeit bestimmt werden. Die Kartons werden mittels Gabelstapler aus dem Lager in den Sprinter verladen. Dabei muss der Gabelstapler mehrmals fahren, es sind also neben Beladung und Entladung auch die Leerfahrten zu beachten.

#### Aufgabenstellung:

Der Gabelstapler schafft 3 Kartons pro Fahrt, wobei das Be- und Entladen jeweils 10 s dauert. Vom Lager zum Sprinter sind es 120 m. Der Gabelstapler hat eine Höchstgeschwindigkeit

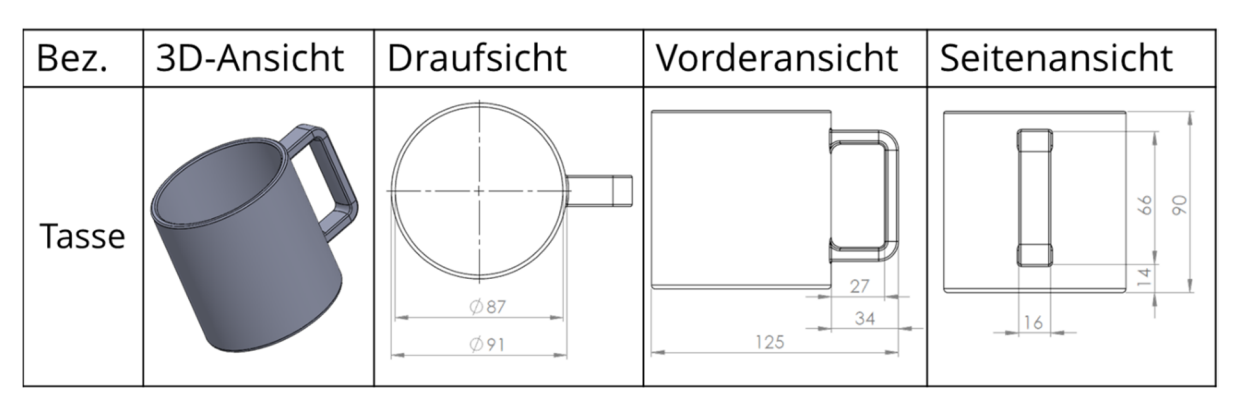

*Abb. 3: Umsetzung der Aufgabe zu den technischen Zeichnungen* 

von 20 km/h, die durch die Masse der Pakete nicht beeinflusst wird, und beschleunigt in 8 s auf 10 km/h. Die Beschleunigung kann dabei als konstant angesehen werden.

- 1. Welche Zeit wird für die 600 m mit dem Gabelstapler ohne Be- und Entla dungszeit benötigt?
- 2. Zeichnen Sie das v-t- und das s-t-Dia gramm für eine Fahrt durch Anklicken der Punkte im Gitter.
- 3. Wie lauten die Integrale und die inte grierten Gleichungen für die Geschwin digkeit v und den Weg s, wenn für  $a(t) = m t$  mit m = 0,5  $\frac{m}{s^3}$  und  $a = \dot{v} = \ddot{s}$ gilt?
- 4. Welche Zeit wird für die gesamte Bela dung, also bis zu dem Zeitpunkt, wenn der letzte Karton im Sprinter eingela den wird, benötigt?

Die Hinweise zu den Aufgaben erfolgen anhand des zu erwartenden Wissenstands in Abhängigkeit von der Anzahl der Lösungsversuche. Für die Fachaufgaben haben die SI 2 Versuche zur Verfügung. Beim ersten Versuch (Stufe 1) gibt es bereits Hinweise, die ausklappbar sind und den SI je nach Bedarf im Hinblick auf ihr Vorwissen aus der Schule zur Verfügung stehen. In Stufe 2, nach dem ersten Fehlversuch, werden konkrete Hinweise z. B. in Form von Zwischenergebnissen gegeben. Nach dem zweiten Fehlversuch wird in Stufe 3 die Lösung samt Lösungsweg vorgestellt.

## Bsp. 1: Bauteilansichten

Stufe 1: allgemeine Hinweise

Als Ergänzung zum Einleitungstext und dem darin gegebenen Beispiel einer Tasse (siehe Abb. 3) wird eine weitere Darstellung (Abb. 4) gezeigt, um einen besseren Eindruck von den Ansichten bzw. ihrer Zuordnung zu vermitteln.

Stufe 2: Hilfestellung nach Fehlversuch Es erscheint folgender Text: "Bei den Produkten handelt es sich um: … in dieser Reihenfolge.

Es gibt auch Ansichten, die keinem Bauteil zugeordnet sind oder eine nicht geforderte Ansicht darstellen."

Stufe 3: Auflösung

Es erscheint folgender Text:

"Die vollständige Übersicht ist hier als PDF hinterlegt:" \*Link zum Download des PDF's\*

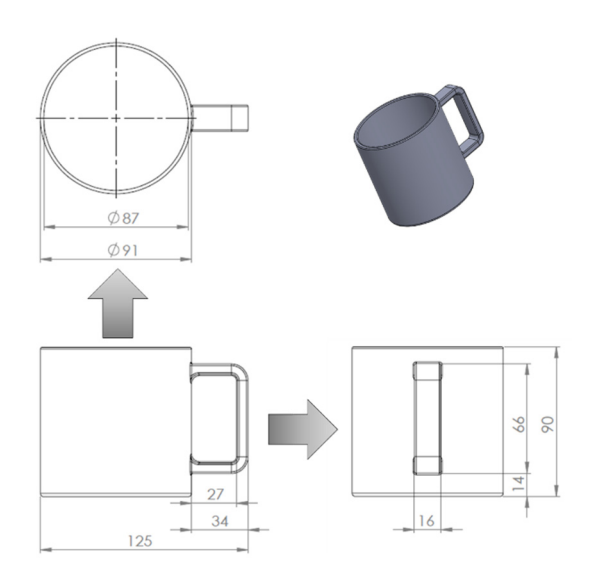

*Abb. 4: Hinweisfeld der 1. Stufe für das Beispiel 1 "Bauteilansichten"* 

Bsp. 2: Sprinterbeladung (Auszüge)

Stufe 1: allgemeine Hinweise

Es erscheint folgender Text:

"Prüfen Sie Ihre Umrechnung der Einheiten.

Die Punkte über einer Variablen kennzeichnen die Stufe der Ableitung nach der Zeit."

## Stufe 2: Hilfestellung nach Fehlversuch

Die Hilfestellung erfolgt abhängig von der Teilaufgabe.

zu 1. Der Ablauf der Bewegungen ist wie folgt: Beschleunigen aus der Ruhe auf 20 km/h (gleichmäßig beschleunigte Bewegung) – konstante Geschwindigkeit (gleichförmige Bewegung) – Abbremsen in den Stillstand (gleichmäßig verzögerte Bewegung)

zu 2. Prüfen Sie, ob Sie sich nicht verklickt haben. Haben Sie die Werte für die einzelnen Abschnitte aufaddiert?

zu 3. siehe Abb. 5

zu 4. Wie oft muss der Fahrer hin und wie oft zurückfahren? Es geht ausschließlich um die Beladungszeit.

#### Stufe 3: Auflösung

An dieser Stelle werden Formeln, Ergebnisse und die Diagramme gezeigt.

Bei der Ausformulierung der Aufgaben ist darauf zu achten, gendergerechte Sprache zu verwenden, um alle SI anzusprechen. Für die Aufgaben wurde auf eine inkludierende Wortwahl geachtet, da dies Brücken schafft. Die OSAs sind ein Aushängeschild der TU Dresden und spiegeln eine (welt-)offene und tolerante Politik wieder.

Ggf. sind alternative Varianten in verschiedenen Sprachen bzw. in einfacher Sprache zu verfassen.

#### **8. Schritt 6 - Die Evaluation**

Die Fachaufgaben werden noch mehrfach angepasst. Zum einen erfolgt ein Abgleich mit dem Anforderungskatalog, ob wirklich alle relevanten Punkte verarbeitet wurden. Zum anderen werden Testläufe zunächst intern, dann extern durch die Zielgruppe (hier Schüler:innen der Sekundärstufe 2) durchgeführt. Nach jedem Durchlauf wird Feedback eingeholt und entsprechende Anpassungen vorgenommen. Durch diesen iterativen Prozess sollen Stolpersteine und technische Hürden abgebaut werden, so dass ein repräsentatives, anwenderfreundliches Aufgabenspektrum in OPAL entsteht.

#### **9. Anwendungsmöglichkeiten**

Nun lässt sich das Vorgehen, wie Aufgaben zugeschnitten auf die Anforderungen entwickelt werden, auch auf die eigenen Übungsaufgaben, Praktika oder andere Prüfungs(vor)leistungen, wie Abb. 6 zeigt, übertragen. Sei es, um Interesse zu wecken, Abwechslung zu bieten oder Wissen zu vertiefen. Ebenso kann es als Leitfaden für die Entwicklung neuer, als Ergänzung zur digitalen Lehre dienender Aufgaben genutzt werden.

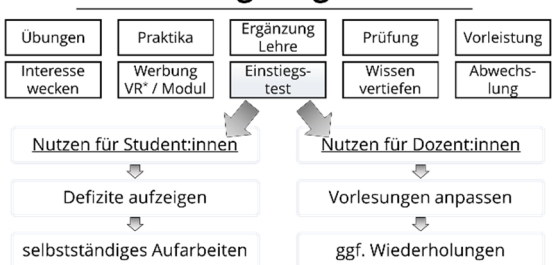

#### Anwendungsmöglichkeiten

*Abb. 6: Anwendungsmöglichkeiten von Fachaufgaben im Lehralltag.* 

Auch zu Beginn eines Semesters im Allgemeinen oder am Anfang des Studiums im Speziellen können Fachaufgaben in Form eines Einstiegstests genutzt werden. Damit kann ein Eindruck vom Fach vermittelt und gleichzeitig das (Vor-)Wissen abgefragt werden, um Lücken aufzudecken.

Dies ist sowohl für die Student:innen hilfreich, um Defizite aufzuarbeiten, als auch für die Dozent:innen, die auf Grundlage der Ergebnisse ihre Vorlesungen anpassen und ggf. Wiederholungen einbauen können. Besonders die durch die Covid-19-Pandemie entstandenen Wissenslücken können auf diese Weise ermittelt und angepasste Maßnahmen ergriffen werden.

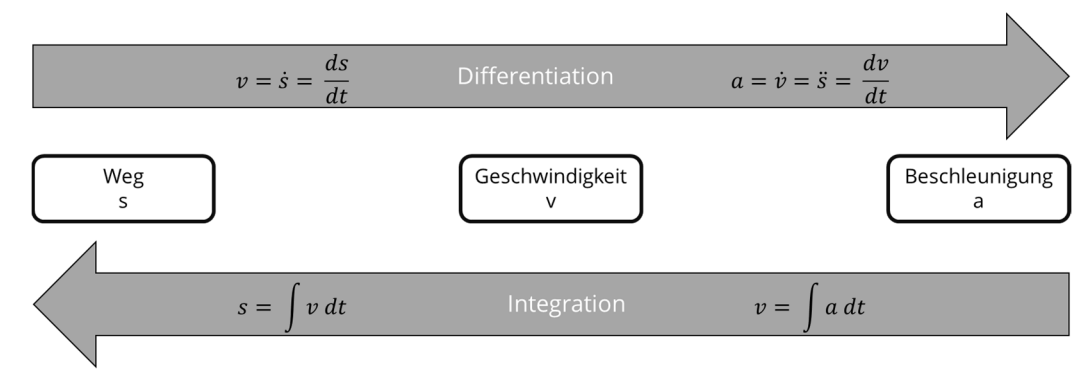

*Abb. 5: Hinweis der Stufe 2 zur Aufgabe 3 der Sprinterbeladung* 

## **10. Zusammenfassung**

Zum Schluss sollen an dieser Stelle die einzelnen Schritte in Abb. 7 zusammengestellt werden, so dass diese als Checkliste für die Erstellung eines eigenen fachspezifischen Aufgabenpools genutzt werden kann.

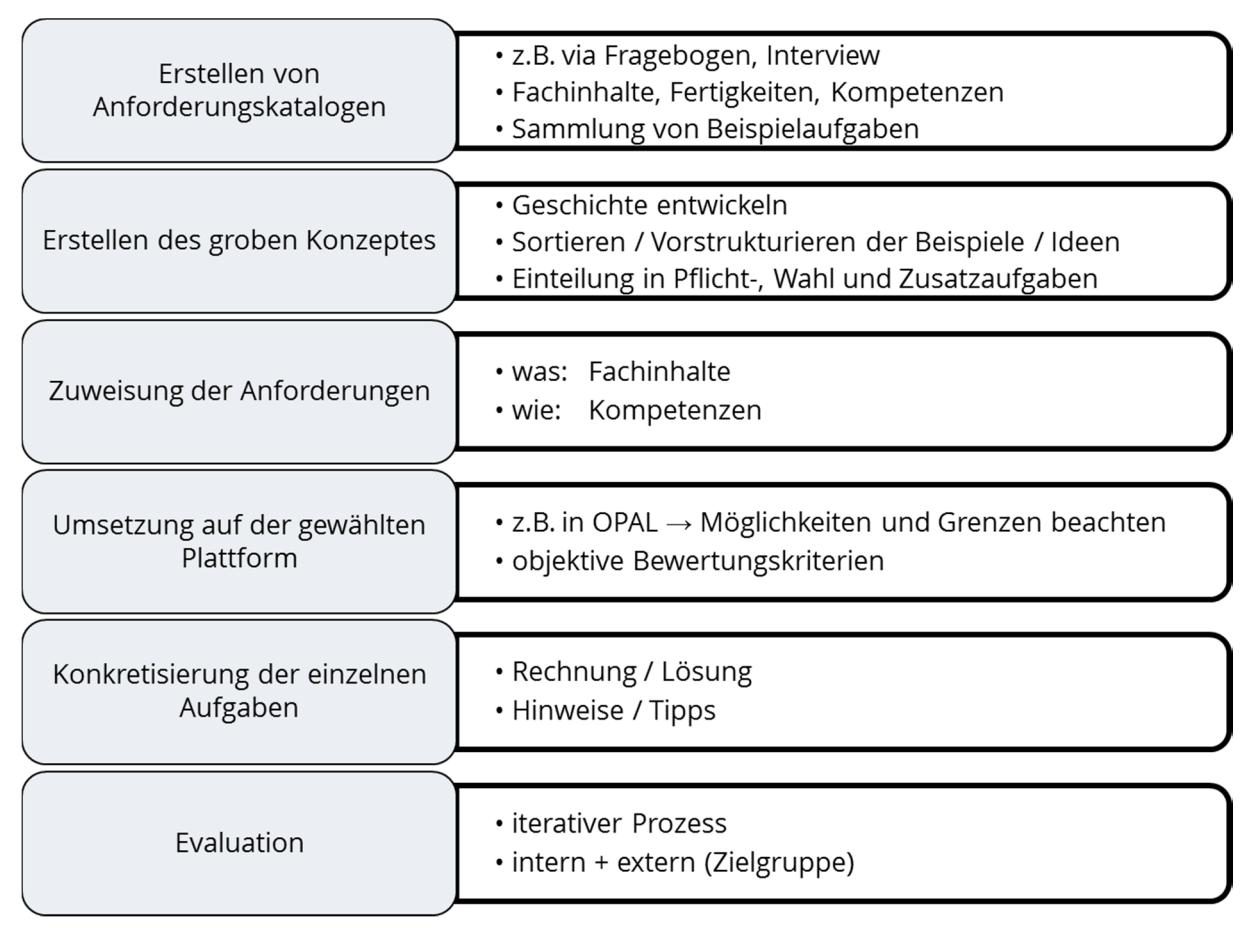

*Abb. 7: Zusammenfassung der einzelnen Schritte zur Erstellung eines fachspezifischen Aufgabenpools.* 

## **Danksagung**

Ein Dank geht an die Kolleg:innen vom OSA 3.0-Projekt für die tolle Zusammenarbeit.

Ebenso möchten wir uns bei allen Interviewpartner:innen für die interessanten Gespräche und die aufschlussreichen Antworten bedanken.

Besonderer Dank geht an Simon Schmitt für die Erstellung der Egon Sensor Bilder.

#### **weiterführende Informationen**

https://tud.link/w0un oder direkt auf OPAL ausprobieren: Elektrotechnik https://tud.link/nyyl Mechatronik https://tud.link/sqk0